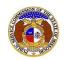

To log in to EFIS:

- 1) Navigate to EFIS
- 2) Click the **Log In** link located in the *Header Links* in the upper, right-hand corner.

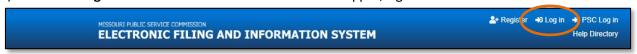

- 3) In the **Email Address** field, input the applicable email address for the user.
- 4) In the **Password** field, input the applicable password for the user.

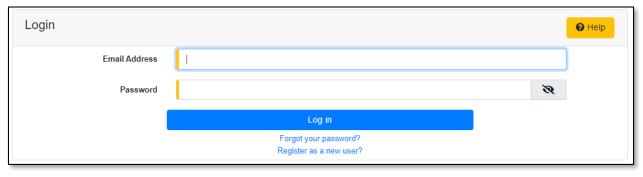

NOTE: For help with the user's password, click the **Forgot your password?** link located below the Log in button.

For additional assistance, please contact the Data Center at (573) 751-7496 or <a href="mailto:dcsupport@psc.mo.gov">dcsupport@psc.mo.gov</a>.

Issued: September 2, 2023 1 of 1